### DIMENSIONES (mm) DIMENSÕES (mm)

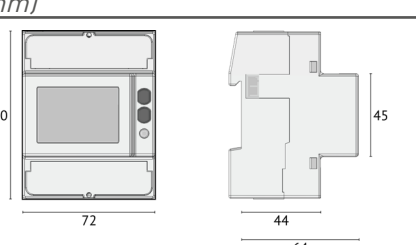

### CONEXIONES ELÉCTRICAS CONEXÕES ELÉTRICAS

## RESUMO

1. Terminais de neutro 2.Display LCD retroiluminado

# **RESUMEN**

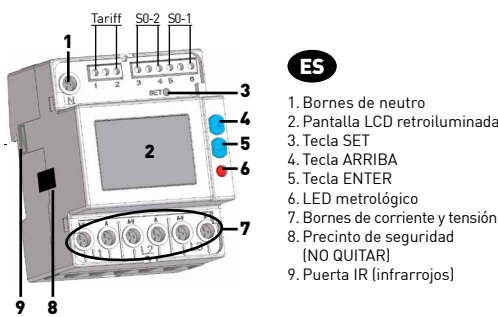

Los contadores parciales se pueden reiniciar.<br>*Os medidores parciais podem ser reiniciados* 

B. Número de série Matriz de dados

D. Classe de proteção E. Constante de integração (LED de medição) F. Corrente de base (máxima corrente) G. Temperatura de funcionamento Classe de precisão

3. Tecla SET 4. Tecla ACIMA 5. Tecla ENTER 6. LED metrológico 7. Terminais de tensão e corrente 8.Obturador de segurança, em cada extremidade (NÃO REMOVER) 9. Porta IR (infravermelho)

I. Tesão nominal/frequência<br>J. Tipo de instalação: ``V =3fases 4fios 3corr.,  $\triangle$ =3fases 3fios 3corr.,  $\vee$ =3fases 3fios 2corr K. Simbologia de aprovação MID L. Certificado de aprovação do tipo

3 FASES, 4 HILOS, 3 CORRIENTES 3 FASES, 3 HILOS, 3 CORRIENTES<br>3 FASES, 3 FIOS, 3 CORR 3 FASES, 3 FIOS, 3 CORR

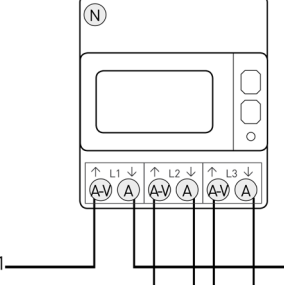

B. Número de serie

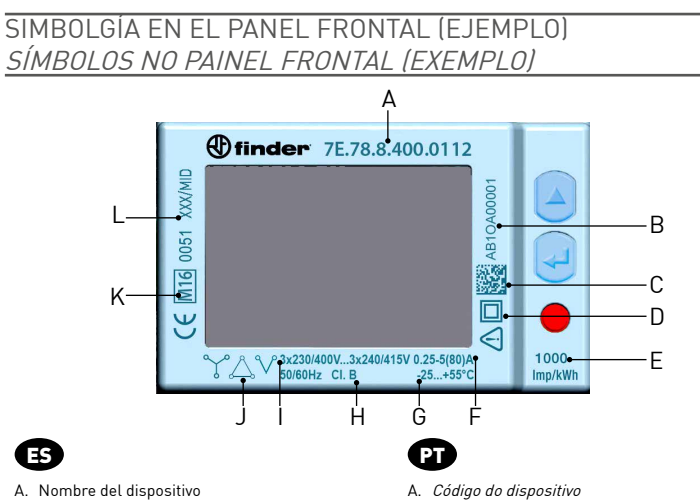

- C. Matriz de datos
- D. Clase de protección E. Constante de Imp/kWh (LED metrológico)
- F. Corriente base (corriente máxima)
- G. Rango de temperatura de funcionamiento
- . Clase de precisión Tensión/frecuencia nominal
- Tipo de conexión: (1-3fases 4hilos 3TI,
- $\triangle$ =3fases 3hilos 3TI,  $\vee$ =3fases 3hilos 2TI
- Símbolos de aprovación MID
- L. Certificádo de aprovación del tipo

### ENTRADA DE TARIFA ENTRADA DE TARIFA

. Secuencia de fases:  $\bigcap$  = correcto (123),  $\bigcap$  = error  $\ddot{\cdot}\ddot{\cdot}$  = indefinido (ej. fallo de una o más fases) 2. Valor sumatorio<br>3. Indicación de la fase o fases activas<br>4. Identifica la página de programación (SEtUP) o Info [InFO)<br>5. Parámetros metrológicos deteriorados (Código: XXI.<br>Contador inutilizable, devolver al fabricante 7. Estado de actividad de la comunicación 8. Página de programación 9. Área principal de visualización 10.Área unidad de medida 11.Valor de contador parcial. Intermitente=contador parado 12.Valor de contador tarifa 1 o tarifa 2 13.Valor de balance

Para la gestión de la tarifa, conectar a la entrada de tarifa un componente externo que dará una señal al instrumento. La señal se interpretará como sigue:

• Cuando la entrada de tarifa recibe una señal sin tensión, 0 V, el instrumento incrementa el contador de tarifa 1 • Cuando la entrada de tarifa recibe una señal con tensión (ver características técnicas) el instrumento incrementa

el contador de tarifa 2 Nota: los contadores totales siguen incrementando independientemente del estado de la entrada de tarifa.

- A gestão de tarifa é realizada através da ligação de um dispositivo externo na entrada de tarifas, que irá gerar
- n gestas as tama o reduzão do sinal é a seguinte: • se a entrada de tarifas detecta um sinal livre de tensão (0 V), o dispositivo incrementa os medidores de tarifa 1
- se a entrada de tarifas detecta um sinal de tensão (ver características técnicas), o dispositivo incrementa os medidores de tarifa 2

Nota: Os medidores totais incrementarão in

### ESQUEMAS DE CONEXI

### ESQUEMA DE LIGAÇÃO

Se aconseja instalar un seccionador de baja potencia o fusibles en las entradas de tensión como protección y para poder operar<br>en el instrumento sin tener que desconectar la instalación.<br>É aconsel*hável instalar um isolado* 

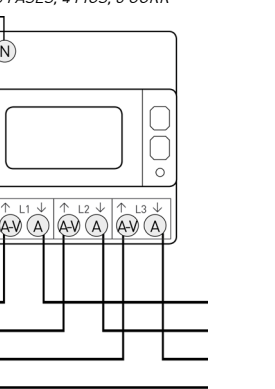

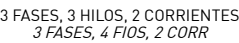

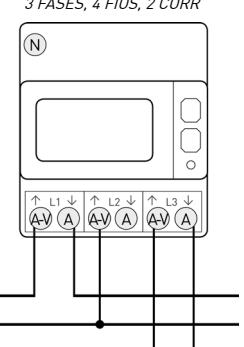

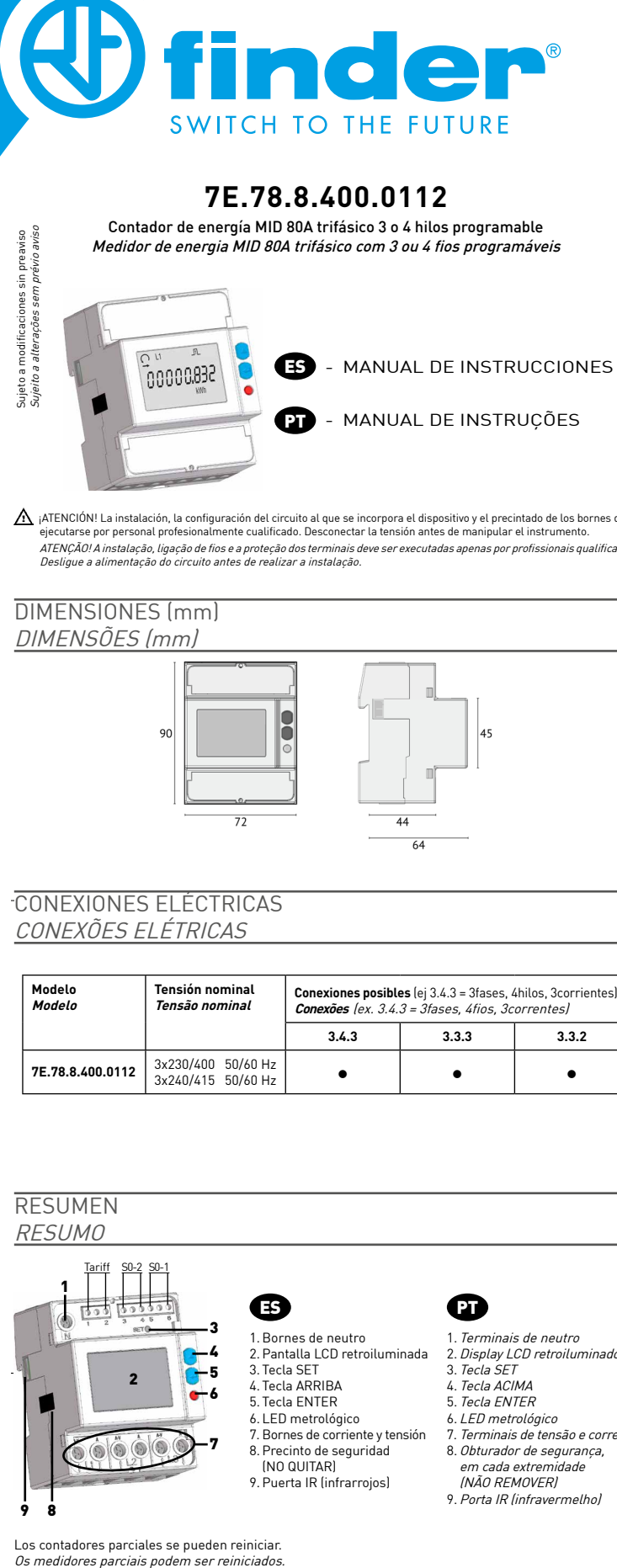

¡ATENCION! La instalación, la configuración del circuito al que se incorpora el dispositivo y el precintado de los bornes debe<br>ejecutarse por personal profesionalmente cualificado. Desconectar la tensión antes de manipular

### SIMBOLOGÍA EN PANTALLA SIMBOLOGIA NO DISPLAY

14.Valor inductivo 15.Valor capacitivo

16. Valor de potencia o energía importada (->), exportada (<-)

**MEDIDAS** 

 $\mathbf \mathbf \Theta$ 

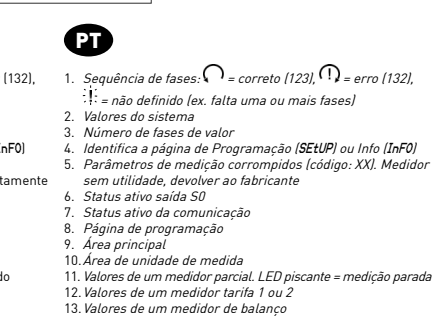

14.Valor indutivo

15. Valor capacitivo 16. Valores de potência ou de energia importada (→), exportada<br>(←)

DICÃO SIMBOLO SÍMBOLO UNIDAD DE MEDIDA PANTALLA PUERTO UNIDADE DE MEDIDA DISPLAY PORTA VALORES A TIEMPO REAL<br>*VALORES INSTANTÂNEOS* 

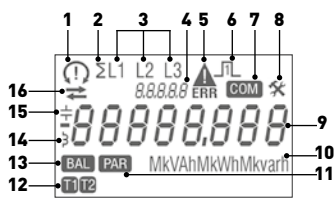

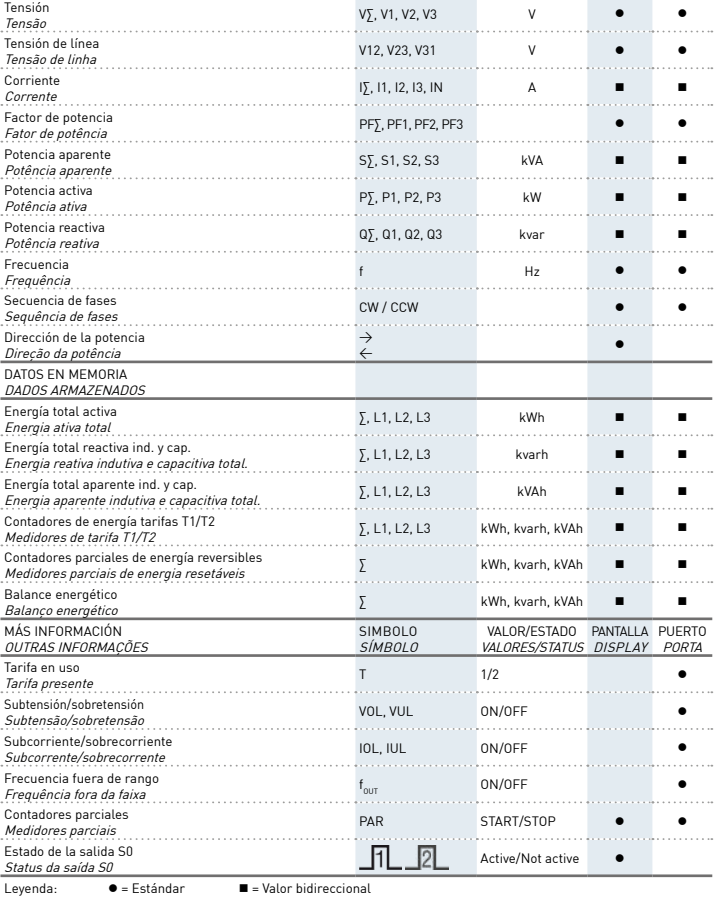

 $Legenda: \bullet = Standard \bullet = Value \cdot Did$ 

Todos los contadores de sistema (kWh∑, kvarh∑, kVAh∑) pueden asociarse a la salida S0.<br>NOTA: en caso de conexión a 3 hilos, los parámetros de tensiones fase-neutro, corriente de neutro, potencias<br>de fase, factor de potenci

Todos os medidores do sistema (kWh∑, kvarh∑, kVAh∑) podem ser associados a saída S0. NOTA: No caso de ligação a 3 fios, os parâmetros de tensões fase-neutro, corrente de neutro, potência de fases, fator de potência de fases e todos os medidores de fase não estarão disponíveis.

 $AV$   $A$   $AV$   $A$ 

Antes de alimentar el instrumento, verificar que<br>dotas las conexiones sean correctas. Asegurarse<br>que los bornes de medida para la tensión y la<br>corriente estén conectados correctamente.<br>Además, asegurarse que los puertos de <u>/!\</u>

### CÁLCULO PARA LOS VALORES DE LOS CONTADORES DE BALANCE CÁLCULO PARA OS VALORES DOS MEDIDORES DE BALANÇO

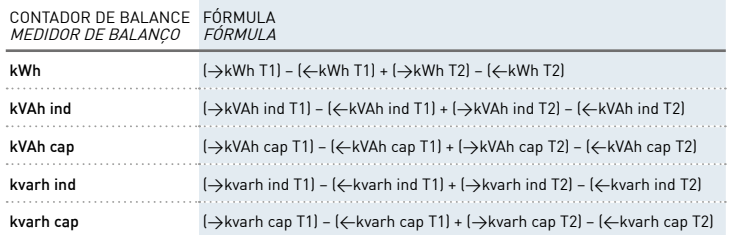

### FUNCIONES DE LAS TECLAS FUNÇÕES DAS TECLAS

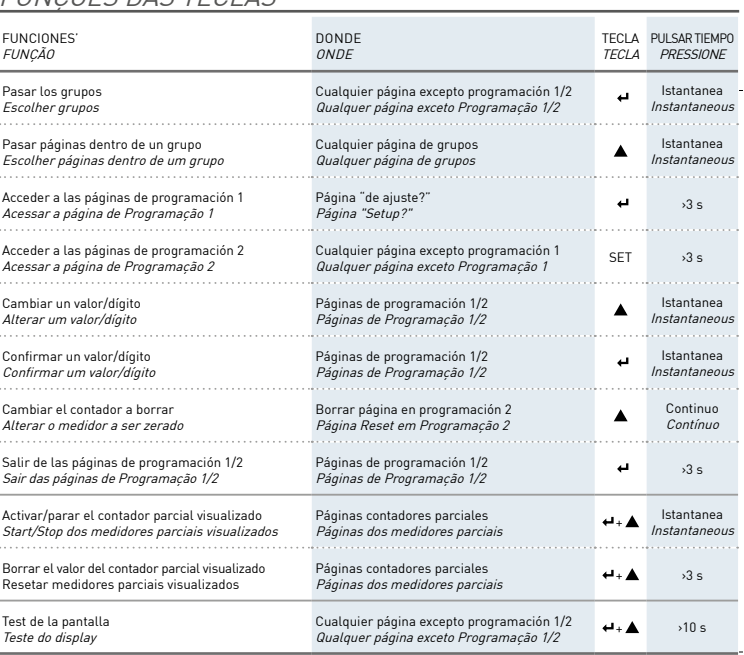

Antes de ligar o instrumento, certifique-se todas as conexões estão corretas. Certifique-se de que os terminais de medição de tensão e corrente estão conectados corretamente. Esta medida de segurança pode reduzir o risco de danificar o instrumento no caso de ligações incorretas.

$$
\frac{MEL}{\frac{V}{V}
$$

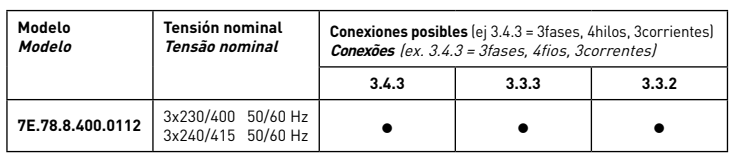

 $\boldsymbol{\Omega}$ 

IB7E78\_NOCOM - 05/18 - FINDER S.p.A. via Drubiaglio 14 - 10040 ALMESE (TO) - ITALY

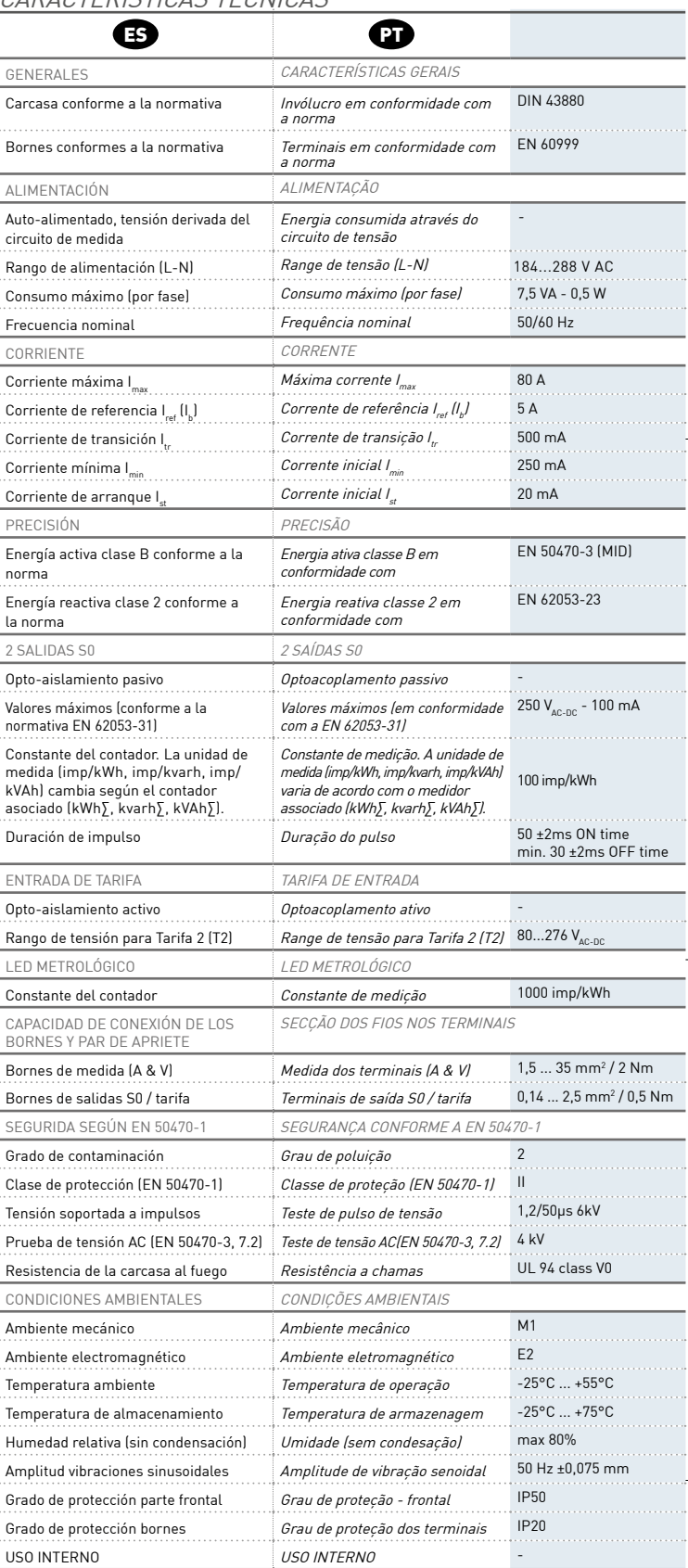

INICIAR EL CONTADOR PARCIAL VISUALIZADO CIAR O MEDIDOR PARCIAL EXIP

En las páginas START?, STOP?, RESET?, los valores seleccionables son: Y=para confirmar, N=para anular. Cambiar el valor pulsando A.

Nas páginas START?, STOP? e RESET?, pressione:<br>Y=para confirmar, N=para anular os valores selecionados. Para mudar, pressione ▲.

### CARACTERÍSTICAS TÉCNICAS CARACTERÍSTICAS TÉCNICAS

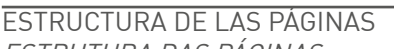

### ESTRUTURA DAS PÁGINAS

Se pueden visualizar hasta 9 grupos de páginas. Para pasar las páginas dentro de un grupo pulsar ▲.<br>*As páginas do dispositivo estão agrupadas em 9 grupos. Pressione ▲ para passar pelas páginas dentro* 

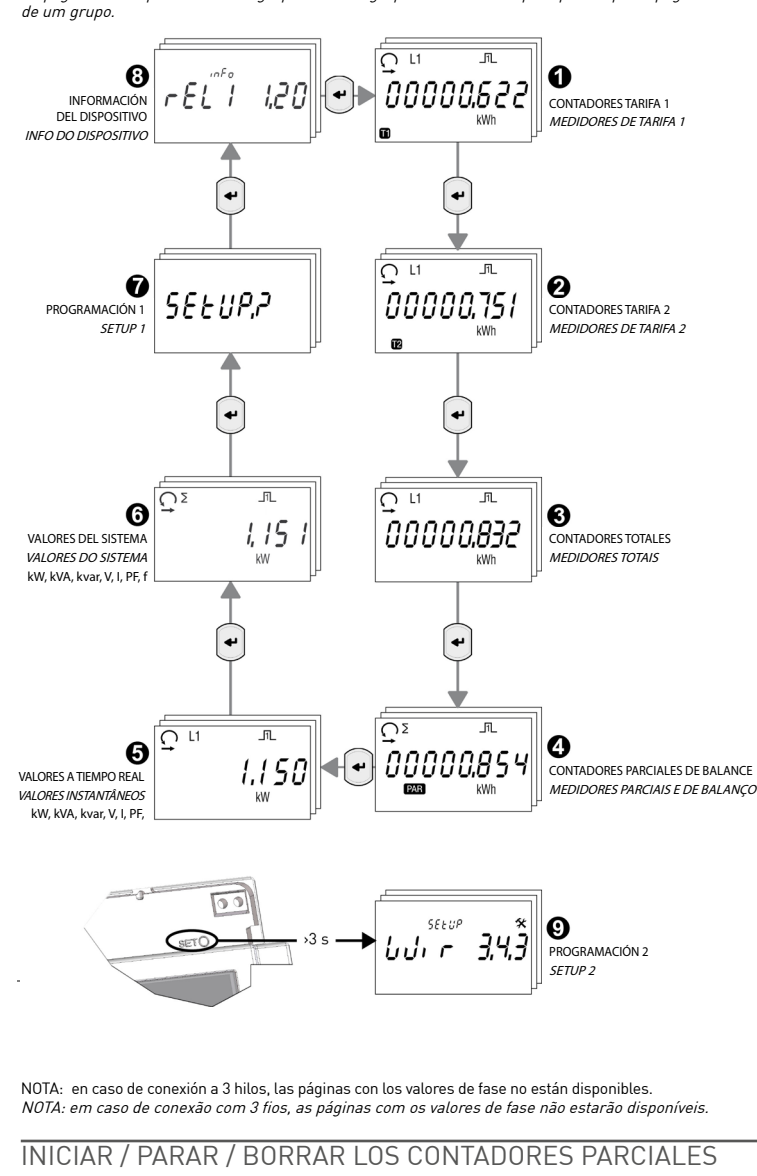

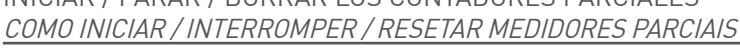

Función disponible sólo en las páginas de los contadores parciales. Função disponível somente nas páginas dos medidores parciais.

$$
\begin{array}{|c|c|c|}\n\hline\n\text{C2} & \text{m} \\
\hline\n\text{OQOD} & \text{OQ}} & \text{OQ} \\
\hline\n\text{C1} & \text{m} \\
\hline\n\text{C2} & \text{m} \\
\hline\n\text{C1} & \text{m} \\
\hline\n\text{C2} & \text{m} \\
\hline\n\text{C1} & \text{m} \\
\hline\n\text{C2} & \text{m} \\
\hline\n\text{C1} & \text{m} \\
\hline\n\text{C2} & \text{m} \\
\hline\n\text{C1} & \text{m} \\
\hline\n\text{C2} & \text{m} \\
\hline\n\text{C1} & \text{m} \\
\hline\n\text{C2} & \text{m} \\
\hline\n\text{C1} & \text{m} \\
\hline\n\text{C2} & \text{m} \\
\hline\n\text{C1} & \text{m} \\
\hline\n\text{C2} & \text{m} \\
\hline\n\text{C1} & \text{m} \\
\hline\n\text{C2} & \text{m} \\
\hline\n\text{C1} & \text{m} \\
\hline\n\text{C2} & \text{m} \\
\hline\n\text{C1} & \text{m} \\
\hline\n\text{C2} & \text{m} \\
\hline\n\text{C1} & \text{m} \\
\hline\n\text{C2} & \text{m} \\
\hline\n\text{C1} & \text{m} \\
\hline\n\text{C2} & \text{m} \\
\hline\n\text{C3} & \text{m} \\
\hline\n\text{C4} & \text{m} \\
\hline\n\text{C5} & \text{m} \\
\hline\n\text{C1} & \text{m} \\
\hline\n\text{C2} & \text{m} \\
\hline\n\text{C1} & \text{m} \\
\hline\n\text{C2} & \text{m} \\
\hline\n\text{C1} & \text{m} \\
\hline\n\text{C2} & \text{m} \\
\hline\n\text{C3} & \text{m} \\
\hline\n\text{C4} & \text{m} \\
\hline\n\text{C1} & \text{m} \\
\hline\n\text{C2} & \text{m} \\
\hline\n\text{C3} & \text{m} \\
\hline\n\text{C4} & \text{m} \\
\hline\n\text
$$

PARAR EL CONTADOR PARCIAL VISUALIZADO ANTERIORMENTE INICIADO COMO INTERROMPER O MEDIDOR PARCIAL INICIADO ANTERIORMENTE

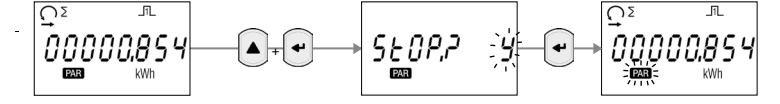

BORRAR EL CONTADOR PARCIAL VISUALIZADO

$$
\begin{array}{|c|c|c|c|}\n\hline\n\text{PSEIAR O MEDIDOR PARCIAL EXIBIDO}\n\hline\n\text{OSE} & \text{I.} & \text{O.} & \text{O.} \\
\hline\n\text{O.} & \text{O.} & \text{O.} & \text{O.} \\
\hline\n\text{O.} & \text{O.} & \text{O.} & \text{O.} \\
\hline\n\text{O.} & \text{O.} & \text{O.} \\
\hline\n\text{O.} & \text{O.} & \text{O.} \\
\hline\n\text{O.} & \text{O.} & \text{O.} \\
\hline\n\text{O.} & \text{O.} & \text{O.} \\
\hline\n\text{O.} & \text{O.} & \text{O.} \\
\hline\n\text{O.} & \text{O.} & \text{O.} \\
\hline\n\text{O.} & \text{O.} & \text{O.} \\
\hline\n\text{O.} & \text{O.} & \text{O.} \\
\hline\n\text{O.} & \text{O.} & \text{O.} \\
\hline\n\text{O.} & \text{O.} & \text{O.} \\
\hline\n\text{O.} & \text{O.} & \text{O.} \\
\hline\n\text{O.} & \text{O.} & \text{O.} \\
\hline\n\text{O.} & \text{O.} & \text{O.} \\
\hline\n\text{O.} & \text{O.} & \text{O.} \\
\hline\n\text{O.} & \text{O.} & \text{O.} \\
\hline\n\text{O.} & \text{O.} & \text{O.} \\
\hline\n\text{O.} & \text{O.} & \text{O.} \\
\hline\n\text{O.} & \text{O.} & \text{O.} \\
\hline\n\text{O.} & \text{O.} & \text{O.} \\
\hline\n\text{O.} & \text{O.} & \text{O.} \\
\hline\n\text{O.} & \text{O.} & \text{O
$$

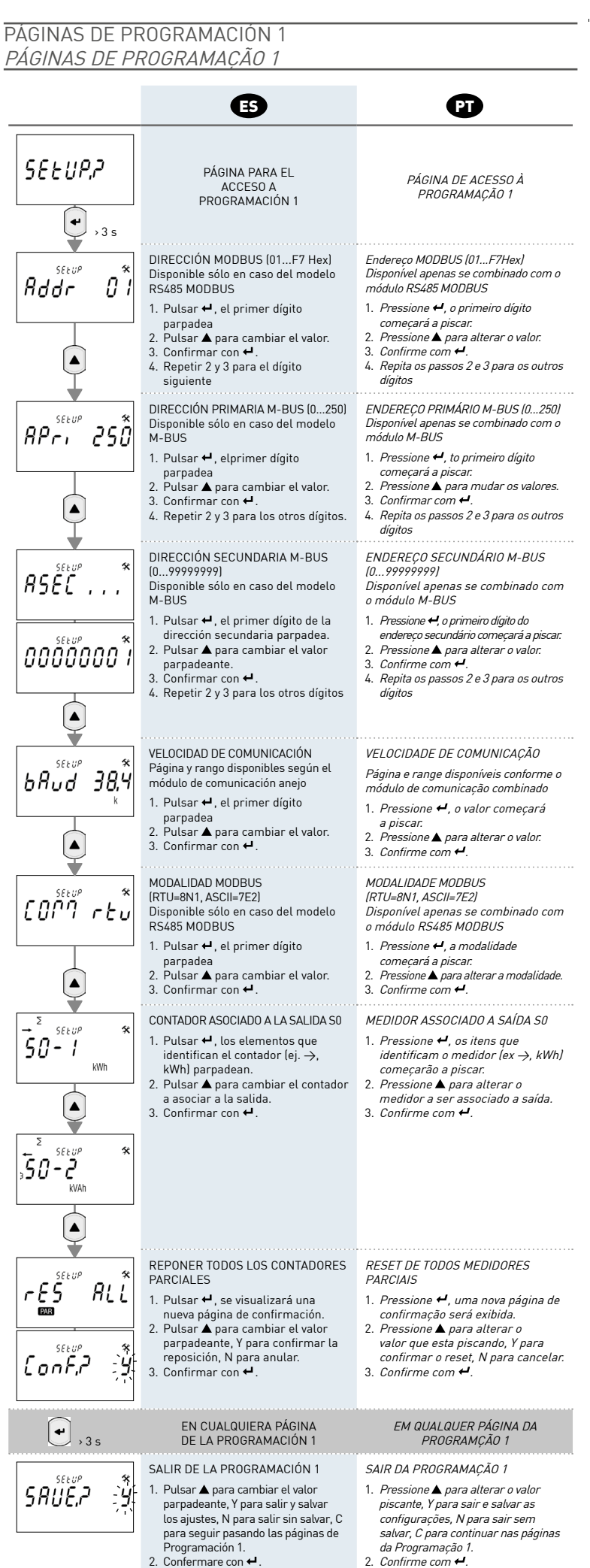

PÁGINAS DE PROGRAMACIÓN 2

### PÁGINAS DE PROGRAMAÇÃO 2 Para acceder a las páginas de programación 2, pulsar al menos durante 3 segundos la tecla SET. Para acessar as páginas da Programação 2, pressione a tecla SET por pelo menos 3 segundos.  $\bullet$   $\bullet$   $\bullet$ DIAGRAMA DE CONEXIÓN ESQUEMA DE LIGAÇÃO  $Step 9$ Disponible sólo en el mod. M-BUS 3.4.3 = 3 fases, 4 fios, 3 correntes 3.3.3 = 3 fases, 3 fios, 3 correntes 3.3.2 = 3 fases, 3 fios, 2 correntes  $UU_1 \subset 343$ 3.4.3 = 3 fases, 4 hilos, 3 TA 3.3.3 = 3 fases, 3 hilos, 3 TA 3.3.2 = 3 fases, 3 hilos, 2 TA 1. Pressione +, o modo de ligação começará a piscar. 1. Pulsar < , el modo de conexión 2. Pressione  $\blacktriangle$  para mudar o modo. parpadea.<br>2. Pulsar ▲ para cambiar el modo.  $\frac{2.7}{3.}$  Confirme com  $\leftarrow$ . 3. 3. Confirmar con  $\leftarrow$ .  $\bigodot$   $,35$ EN CUALQUIER PÁGINA DE LA PROGRAMACIÓN 2 EM QUALQUER PÁGINA DA PROGRAMÇÃO 2 SALIR DE PROGRAMACIÓN 2 SAIR DA PROGRAMAÇÃO 2 1. Pulsar ▲ para cambiar el valor que 1. Pressione  $\blacktriangle$  para alterar o valor *SAUE*, 2 - Y parpadea, Y para salir y salvar los piscante, Y para sair e salvar as ajustes, N para salir sin salvar, C configurações, N para sair sem para seguir pasando las páginas de salvar, C para continuar nas páginas Programación 2. da Programação 2.<br>2. Confirme com ↔ 2. Confirmar con  $\leftarrow$ PÁGINAS DE INFORMACIÓN PÁGINAS DE INFORMAÇÃO  $\bigoplus$  $\boldsymbol{\bm{\mathrm{o}}}$ Até 6 páginas podem ser visualizadas com as seguintes Se pueden ver hasta 6 páginas con la información siguiente: informações: 1. Versión del firmware metrológico (rel1) 2. Versión del firmware interfaz de usuario (rel2) 1. Versão de firmware metrológico (rel1) 3. Suma de control parte metrológica (CS1) 4. Suma de control interfaz usuario (CS2) 2. Versão de firmware interface de usuário (rel2) 3. Checksum parte metrológica (CS1) 5. Módulo de comunicación anejo en uso 4. Checksum interface de usuário (CS2) 6. Modo de conexión insertado 5. Módulo de comunicação combinado em uso 6. Modalidade de conexão programada La quinta página, que muestra el tipo de comunicación, cambia según el modelo de dispositivo (ver tabla) A quinta página, que mostra o tipo do módulo de comunicação em uso, é visualizada conforme o módulo de comunicação combinado ao medidor (veja a tabela). **Información visualizada en la página INFO Módulo de comunicación anejo Informações visualizadas na página INFO Módulo de programação combinado** Modbus 7E.00.8.230.0200  $M_{\text{bus}}$  7E.00.0.000.0300 Lan 7E.00.8.230.0400 (ETH) Eib 7E.00.9.024.0500 (KNX)